Código: M3-5-07 Versión: 10

**MacroProceso** 

Fecha Vigencia (Acto Adtvo): 2024-06-17

Gestión de operaciones

Gestión de apoyo a programas internacionales

Contenido

#### 1. OBJETIVO

Validar el cumplimiento de los requisitos para la condonación del crédito jóvenes talentos mediante la evaluación de los documentos presentados por los beneficiarios de las diferentes disciplinas, de acuerdo con los términos de referencia de la convocatoria aplicada.

## 2. ALCANCE

Inicia cuando el becario entrega los documentos para evaluar la viabilidad de la condonación y finaliza con la resolución de condonación del crédito respectivo.

Proceso

### 3. DEFINICIONES

- Condonación: Acto mediante el cual el ICETEX exime del pago de la obligación total o parcial al beneficiario, siempre y cuando se cumplan los requisitos exigidos.
- Convocatoria: Documento a través del cual se establecen los términos de referencia de una oferta invitando a los ciudadanos colombianos a participar en el portafolio de servicios para artistas.
- Crédito Condonable: Se otorga como un crédito educativo que luego de finalizar exitosamente el programa académico, obtener el título y el cumplimiento de los requisitos de la convocatoria, el beneficiario puede adelantar el trámite de solicitud de condonación para eximirse del 100% del pago de la obligación.
- · Modalidad de Crédito: Categorización de cada una de las líneas de crédito que ofrece el ICETEX, se encuentran aprobadas en el Reglamento de Crédito y cada una tiene características particulares de adjudicación y amortización.
- Términos de Referencia: Son los lineamientos generales que se establecen para cada una de las convocatorias, incluyendo especificaciones técnicas, objetivos y estructura, detallando los requisitos y condiciones para la participación.

## **4. CONDICIONES GENERALES**

- · Las diferentes líneas y modalidades de Crédito Educativo, así como las condiciones que aplican a cada una se encuentran en el Reglamento de Crédito aprobado en el Acuerdo No. 049 del 20 de diciembre de 2023 por Junta Directiva de la Entidad.
	- Para acceder a la condonación el beneficiario debe desarrollar los programas de estudios, completar la graduación del programa y desarrollar el proyecto de retribución e iniciar el proceso de condonación, no podrá superar los 2 años para programas de corta duración y no podrá superar los 4 años para programas de Maestría, una vez cumplido el plazo mencionado el crédito-condonable podrá ser llevado al cobro sobre el 100% del capital más los intereses generados a partir del paso al cobro.
- Los beneficiarios del crédito condonable deben presentar los siguientes documentos para solicitar la condonación:
	- o Carta del beneficiario relacionando su nombre, cédula y año en que fue beneficiario, solicitando la condonación. Esta debe ser dirigida al Jefe de la Oficina de Relaciones Internacionales del ICETEX, y estar debidamente firmada por el beneficiario, incluyendo datos de contacto (teléfono, correo electrónico actuales)
	- o Copia del diploma/título o certificado de la Institución o del tutor en donde realizó sus estudios en el exterior. El certificado debe especificar fecha de inicio, fecha de terminación y cumplimiento de sus actividades
	- o Nota: Este diploma/título o certificación del exterior debe certificar la culminación satisfactoria de los estudios. (En el caso que no se haya generado el diploma, debe enviarse un certificado de la Universidad donde conste la terminación de estudios y la espera del diploma, si es un curso con tutor, debe ser una carta que certifique la finalización de los estudios). Esta carta debe especificar fecha de inicio, fecha de terminación y cumplimiento de sus actividades educativas
		- o Certificado de la o las instituciones donde realizó el proyecto de retribución presentado al momento de legalizar su crédito. El certificado debe incluir el total de horas realizadas (mínimo 120), las actividades realizadas e información sobre la no remuneración económica por dicho provecto. En caso que la o las instituciones no sean las mismas que las presentadas al iniciar la legalización del crédito, el ICETEX corroborará que se haya informado sobre este cambio antes de iniciar el proceso de retribución y que esta solicitud haya sido aprobado de manera escrita
	- o Evidencias del proyecto de retribución (videos, listados de asistencia, fotografías, etc.).
	- o · Informe de experiencia de su proceso de formación académica y estadía en el exterior
- · El proceso de condonación se culminará en 60 días hábiles, contados a partir de la aprobación de los documentos entregados.
- · El beneficiario puede solicitar prorroga justificada a través de una carta oficial dirigida al jefe de la Oficina de Relaciones Internacionales ya sea vía digital o física.
- El ICETEX podrá evaluar los casos excepcionales de beneficiarios que no hayan condonado bajos las condiciones y plazos anteriormente expuestos y decidir si se le aprueba un nuevo plazo de acuerdo con las condiciones puntuales del caso.

# 5. DESCRIPCIÓN

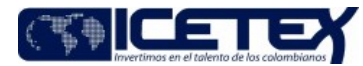

**MacroProceso** Gestión de operaciones Proceso Gestión de apoyo a programas internacionales

#### 5.1. DIAGRAMA DE FLUJO

Fecha Vigencia (Acto Adtvo): 2024-06-17

(Ver anexo)

# 5.2. ACTIVIDADES

#### Beneficiario del Crédito Condonable

- 5.2.1. Envía a la Oficina de Relaciones Internacionales por medio de los correos condonacionesjovenestalentos@icetex.gov.co y jovenestalentos@icetex.gov.co los documentos para la solicitud de la condonación o por canales de atención
- Si el beneficiario requiere información adicional, continua en la actividad 5.2.2.

#### Asesor de atención al usuario /Proveedor de Atención al Usuario

 $5.2.2$ Brinda asesoría al beneficiario sobre el proceso de condonación a través de los diferentes canales de atención definidos, informando sobre los documentos que debe presentar para solicitar la condonación, si el beneficiario requiere conocer el estado de su solicitud según los términos de referencia de cada convocatoria, crea el caso por medio del Sistema de Administración de Clientes y lo escala según el Anexo de Tipificación y Escalonamiento.

#### Profesional Universitario y/o Especializado / Oficina de Relaciones Internacionales

- 5.2.3. Recibe los documentos y consulta la información en los "aplicativos de Gestión documental" y/o solicita al grupo de archivo la carpeta del beneficiario para verificar el cumplimiento de los compromisos para determinar la viabilidad para la condonación del crédito.
- 5.2.4. Revisa y evalúa los documentos entregados por el beneficiario:
	- Si los documentos no cumplen con los requisitos o no están completos, continúa con la actividad 5.2.5.
	- Si los documentos cumplen con los requisitos y están completos, continúa con la actividad 5.2.7.
- 5.2.5. Solicita la subsanación de los documentos, dando un plazo prudente según el documento faltante.
	- Si el beneficiario envía los documentos dentro del plazo informado, continúa con la actividad 5.2.6.
		- Si el beneficiario no envía los documentos dentro del plazo informado, continúa con el procedimiento "Paso al Cobro Individual o Masivo" (M3-2-21).

#### Profesional Universitario/ Profesional Especializado / Oficina Relaciones Internacionales

- 5.2.6. Recibe los documentos del Beneficiario y le informa -sobre el trámite de la resolución de condonación.
- 5.2.7. Elabora o ajusta la "Resolución de Condonación" y la envía al Jefe de la Oficina de Relaciones Internacionales para su revisión y firma.

#### Jefe Oficina / Oficina Relaciones Internacionales

- 5.2.8. Recibe la "Resolución de Condonación" del crédito para revisión y firma.
	- Si la resolución no requiere ajustes, continúa con la actividad 5.2.10.
	- Si la resolución requiere ajustes, continúa con la actividad 5.2.9.
- 5.2.9. Solicita ajustes sobre la "Resolución de Condonación", continúa con la actividad 5.2.7.
- 5.2.10. Aprueba mediante firma de la "Resolución de Condonación" y la entrega al Profesional Universitario/ Profesional Especializado.

### Profesional Universitario/ Profesional Especializado / Oficina Relaciones Internacionales

5.2.11. Recibe la "Resolución de Condonación" firmada por el Jefe de Oficina y radica a la Secretaría General para su numeración y fechada

#### Secretario Ejecutivo - Técnico Administrativo / Secretaría General

5.2.12. Recibe la "Resolución de Condonación", la numera, fecha y registra en la base de datos (archivo Excel) de Resoluciones del año vigente para control y la envía vía digital al Profesional Universitario/ Profesional Especializado de la Oficina de Relaciones Internacionales encargado del Programa.

#### Profesional Universitario/ Profesional Especializado / Oficina Relaciones Internacionales

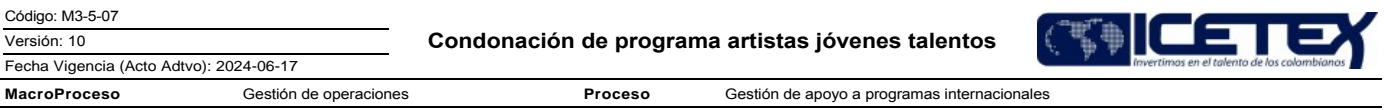

5.2.13. Recibe "Resolución de Condonación" de manera digital y la remite a la Vicepresidencia Operaciones y Tecnología. Continúa con el procedimiento " Aplicación de condonaciones" (M3-2-19).

5.2.14 Registra en la "Base de beneficiarios condonados" la información del beneficiario con el número y fecha de la resolución.

5.2.15 Registra la respuesta al caso en el "Sistema de Administración de Clientes" con fin de generar la comunicación al beneficiario

# **6. SEGUIMIENTO Y CONTROL**

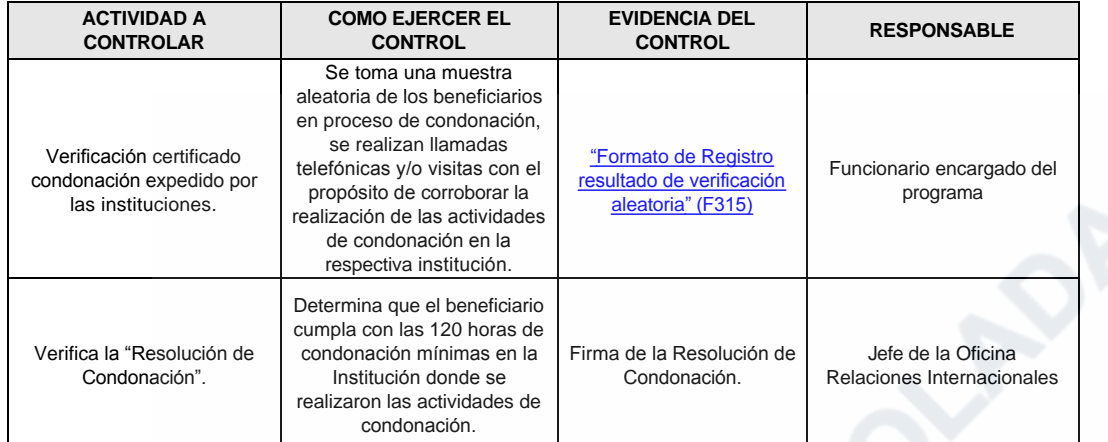

# 7. DOCUMENTOS RELACIONADOS

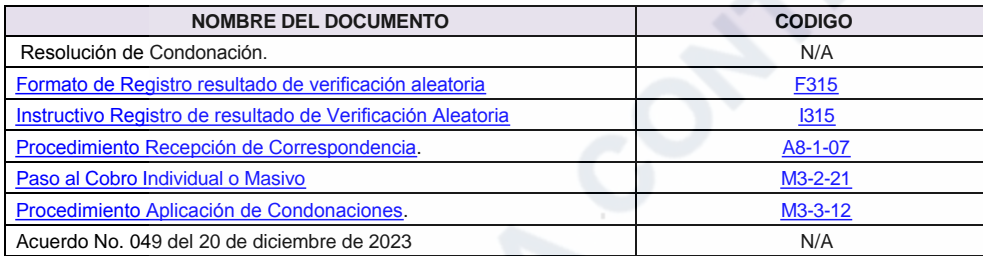

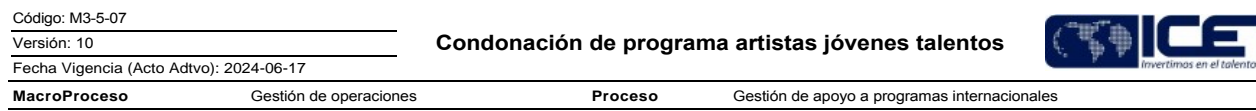

### Anexos:

Diagrama.pdf

Editado por Elda Yolanda Castellanos Monroy, jun 14 2024 04:09 p.m.

# Modificaciones

# Descripción de cambios

- · Se actualiza el acuerdo
- · Se elimina la condición del cumplimiento de los beneficiarios
- · Se adiciona la siguiente condición: Para acceder a la condonación el beneficiario debe desarrollar los programas de estudios, completar la graduación del programa y desarrollar el proyecto de retribución e iniciar el proceso de condonación, no podrá superar los 2 años para programas de corta duración y no podrá superar los 4 años para programas de Maestría, una vez cumplido el plazo mencionado el crédito-condonable podrá ser llevado al cobro sobre el 100% del capital más los intereses generados a partir del paso al cobro
- · Se adiciona la siguiente condición: El ICETEX podrá evaluar los casos excepcionales de beneficiarios que no hayan condonado bajos las condiciones y plazos anteriormente expuestos y decidir si se le aprueba un nuevo plazo de acuerdo con las condiciones puntuales del caso.
- Se ajustan actividades 5.23, 5.2.5, 5.2.11, 5.2.15 y se adiciona actividad 5.2.14.

## **Historial de Versiones**

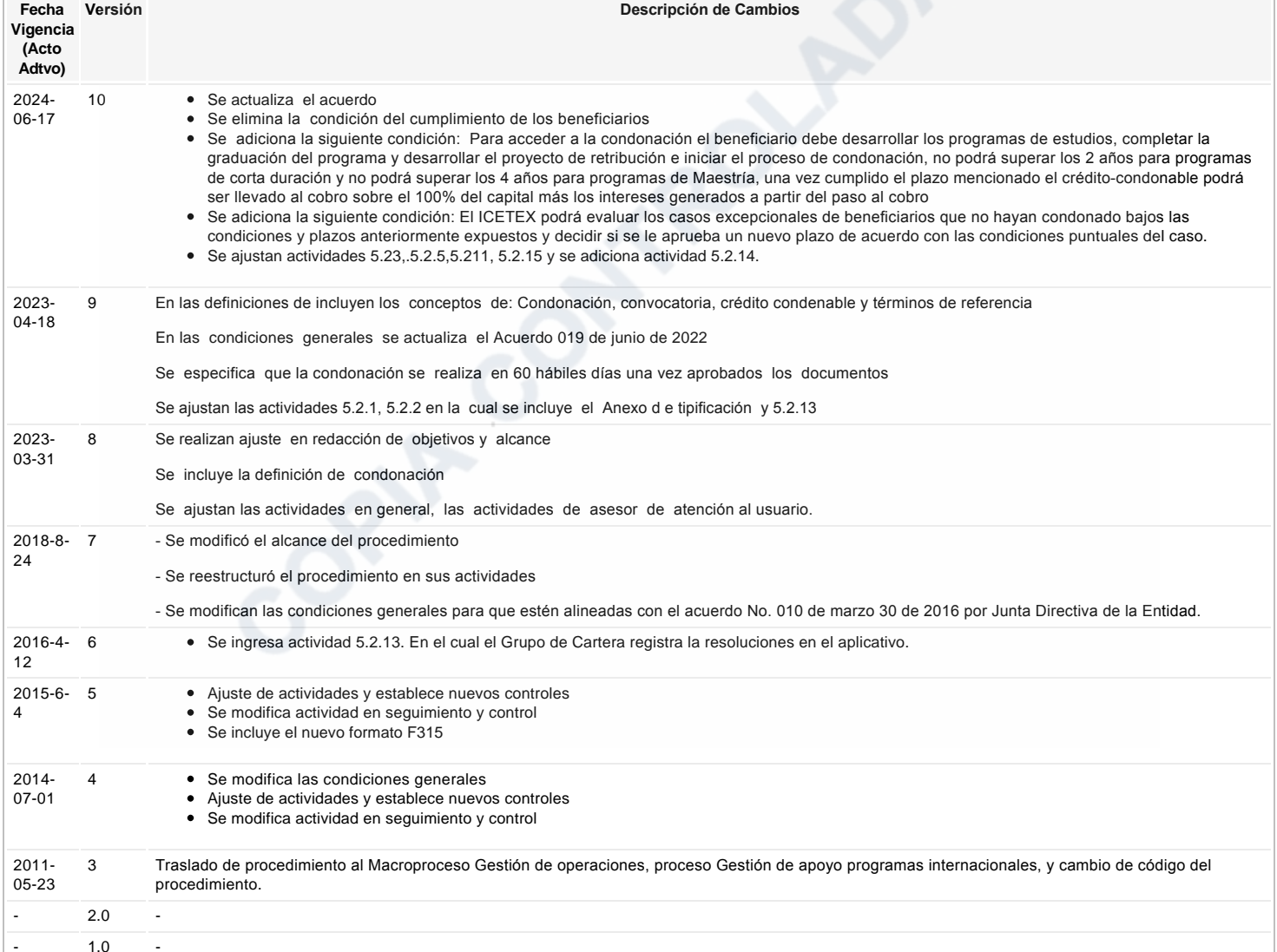

¿Ha revisado el documento en su totalidad? **SI**